## **Last Session Report**

From the Teacher Dashboard, hover over the Reports Tab and select Last Session Report. Some teachers simply select "Run" at this point, and the report will generate in alphabetical order. However, if you would like to sort on any of the other categories (Time Spent is popular), the report will be generated based on that column's values. The Last Session Report looks the same for both Math and Reading.

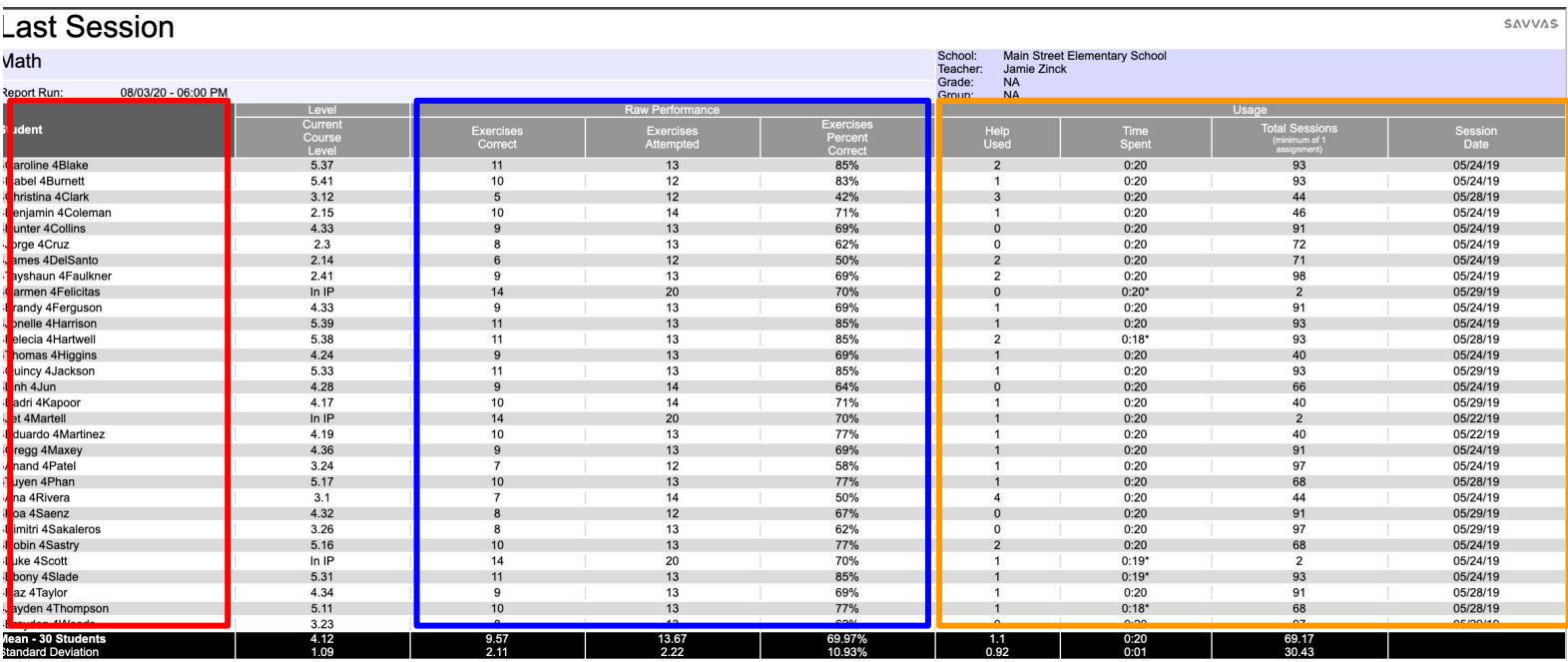

**Student Column:** Represents the roster of students for a given group.

**Raw Performance Columns:** Represents the work a student completed in their last session. Ensure that the number of exercises attempted makes sense given the amount of time spent. Exercises Percent Correct should be between 65 and 80%, or within the student's zone of proximal development.

**Usage Columns:** Offers insight into the student's level of engagement with the content during their last session. Indicates if the Help button was used (encourage to a minimum), the total time spent (\* represents an early logout), the total number of sessions a student has completed, and the date of the last session.

#### **Key Takeaways:**

- → This report changes each time a student completes a SuccessMaker session. Plan to run and do a quick check on this report often.
- ➔ For consistent motivation, some teachers have students track their number of exercises correct or if their Exercises Percent Correct was within the 65-80% range.
- → Consistency is key! Ensure no early logouts and students are attempting enough exercises!

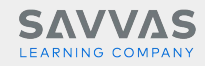

# **Cumulative Performance Report**

From the Teacher Dashboard, hover over the Reports Tab and select Cumulative Performance Report. Some teachers simply select "Run" at this point, and the report will generate in alphabetical order. However, if you would like to sort on any of the other categories (Exercises Percent Correct is popular), the report will be generated based on that column's values. The Cumulative Performance Report will look the same for both Math and Reading.

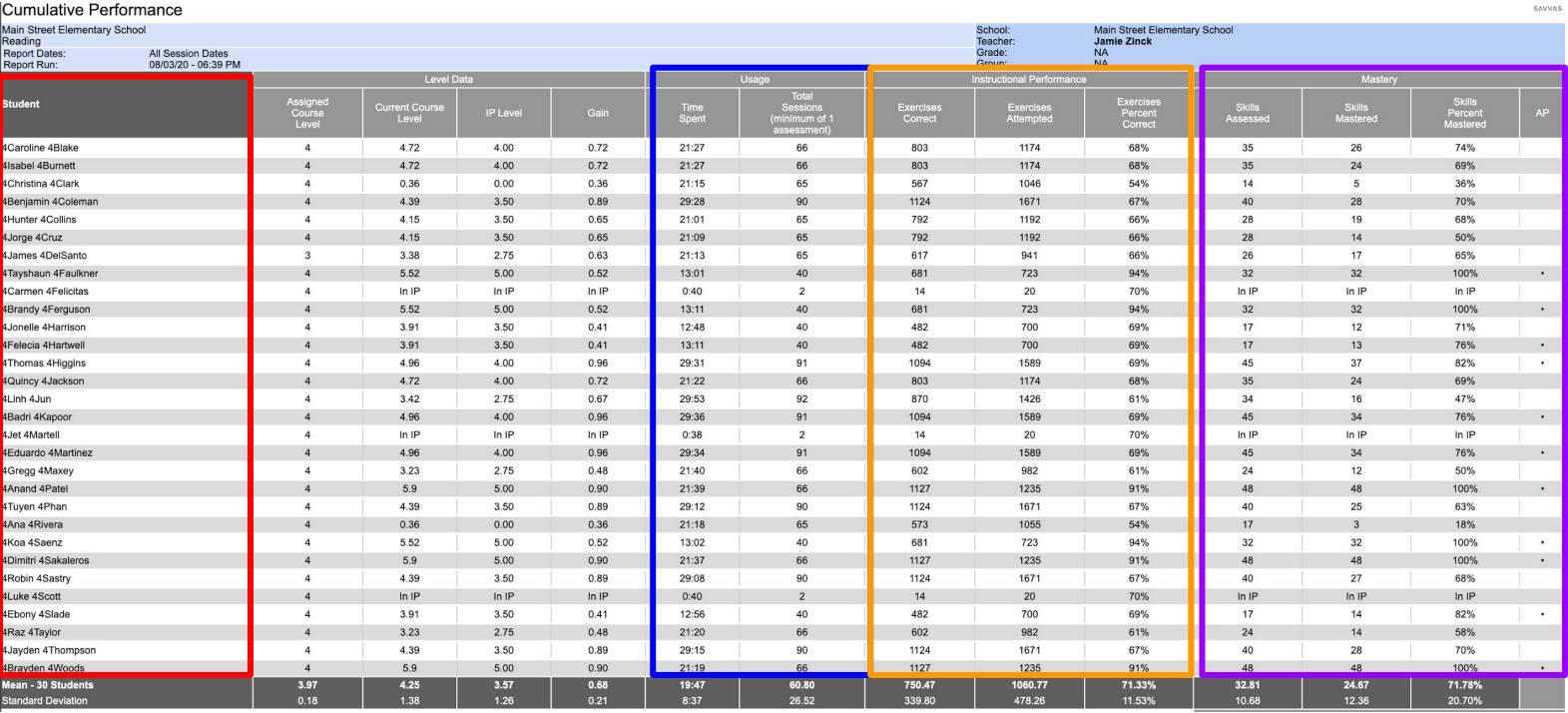

**Student Column:** Represents the roster of students for a given group.

**Usage Data Columns:** Cumulative amount of time spent since Initial Placement, read in hours:minutes. Session total is also cumulative since finishing Initial Placement.

**Instructional Performance Columns:** The cumulative number of questions correct / questions attempted since finishing initial placement. Remember, this percentage should hover between 65-80%, representing a student's zone of proximal development.

**Mastery Columns:** Cumulative representation of the number of skills mastered / number of skills assessed since finishing initial placement. This percentage drives the last column, denoted as AP. AP indicates Acceptable Performance and is determined by 90% of skills mastered in SuccessMaker Math and 75% skills mastered in SuccessMaker Reading.

#### **Key Takeaways:**

➔ Celebrate number of questions correct as well as skills mastered!

### **Mastery Report**

### successmaker®

This report is located under the Mastery Tab in the upper middle portion of the Teacher Dashboard. Teachers can choose to sort by multiple filters, including state standards or SuccessMaker Focus skills. This report will look the same for both Math and Reading.

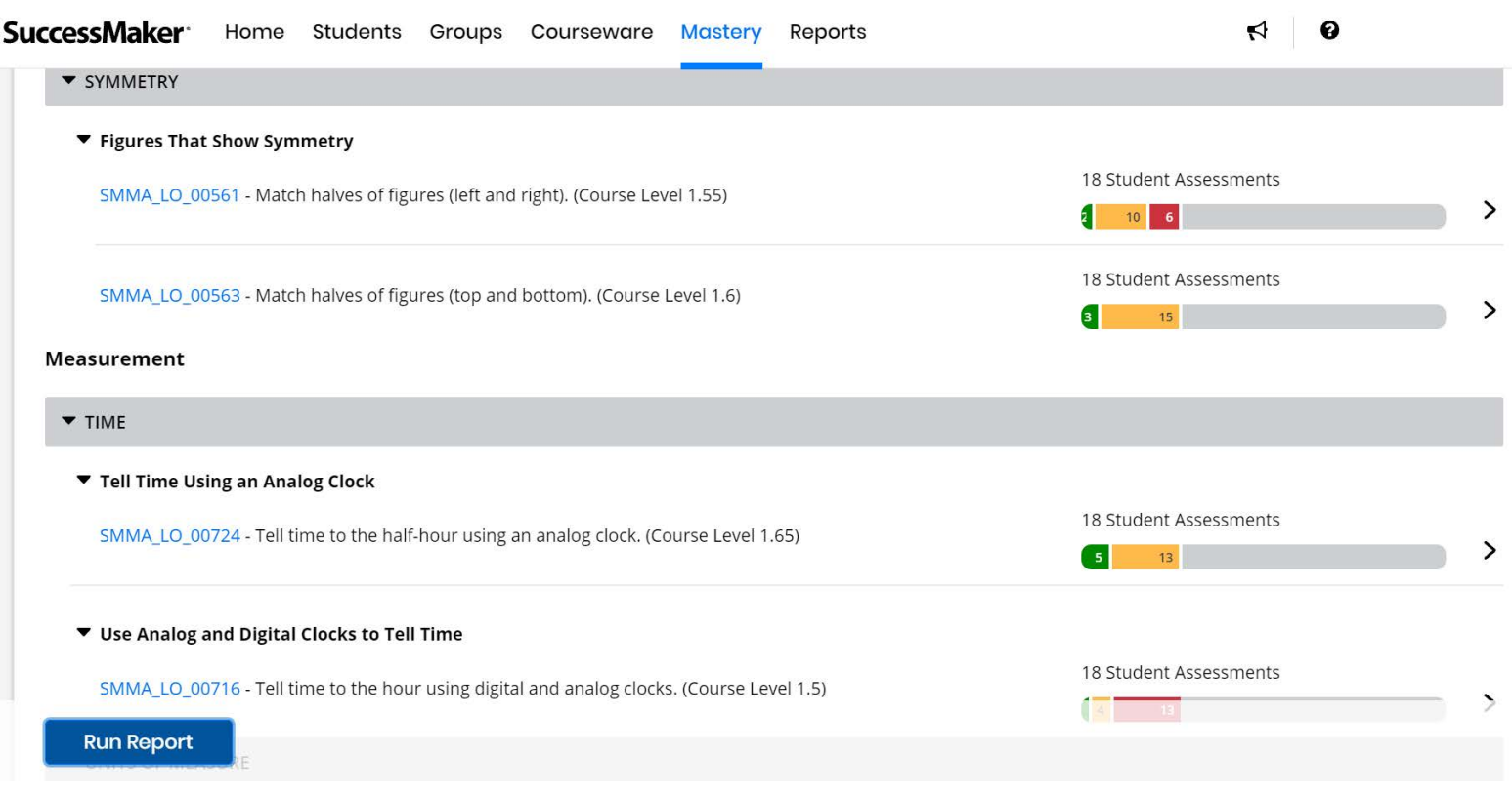

As we use the legend, we notice students who are showing mastery are identified in Green, students who need some additional help in yellow, and students who require a stronger intervention in red. We can click on the bars to show us the names of students in each. Many teachers use this information to help in their grouping or partnering decisions.

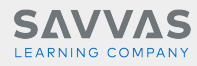